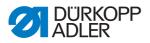

512/532 Operating Instructions

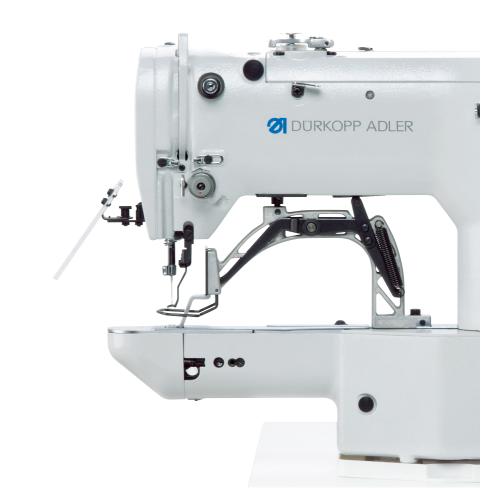

All rights reserved.

Property of Dürkopp Adler AG and protected by copyright. Any reuse of these contents, including extracts, is prohibited without the prior written approval of Dürkopp Adler AG.

Copyright © Dürkopp Adler AG – 2016

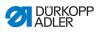

| 1     | About these instructions                                   | 5  |
|-------|------------------------------------------------------------|----|
| 1.1   | Scope                                                      | 5  |
| 1.2   | For whom are these instructions?                           | 5  |
| 1.3   | Representation conventions – symbols and characters        | 6  |
| 1.4   | Other documents                                            | 7  |
| 1.5   | Liability                                                  | 8  |
| 1.5.1 | Transport                                                  | 8  |
| 1.5.2 | Proper use                                                 | 8  |
| 2     | Technical Specifications                                   | 11 |
| 2.1   | Characteristics of the 512                                 | 11 |
| 2.2   | Characteristics of the 532                                 |    |
| 2.3   | Declaration of conformity                                  | 13 |
| 2.4   | Technical data                                             | 13 |
| 3     | Safety Information                                         | 15 |
| 3.1   | Basic safety instructions                                  | 15 |
| 3.2   | Signal words and symbols used in warnings                  | 17 |
| 4     | Operation                                                  | 21 |
| 4.1   | Threading needle thread                                    | 21 |
| 4.2   | Setting the needle thread tension                          | 22 |
| 4.3   | Setting the thread regulator                               | 23 |
| 4.4   | Winding the hook thread                                    |    |
| 4.5   | Replacing the hook thread bobbin                           |    |
| 4.6   | Setting the hook thread tension                            |    |
| 4.7   | Changing needle                                            |    |
| 4.8   | Adjusting the button mount of the button clamp (Class 532) |    |
| 4.9   | Shank shaper (optional)                                    |    |
| 4.10  | Sewing                                                     |    |
| 4.11  | Customer service                                           |    |
| 5     | Programming                                                | 35 |
| 5.1   | Control panel                                              |    |
| 5.2   | Switching on the sewing machine                            |    |
| 5.3   | Referencing the machine                                    | 37 |
| 5.4   | Selecting the seam appearance                              |    |
| 5.5   | Scaling the axes                                           |    |
| 5.5.1 | Scaling the X axis (software version up to M2.10)          |    |
| 5.5.2 | Scaling the X axis (from software version M2.14)           |    |
| 5.5.3 | Scaling the Y axis (software version up to M2.10)          |    |
| 5.5.4 | Scaling the Y axis (from software version M2.14)           | 38 |
| 5.5.5 | Recalculate the button hole clearance (class 532)          |    |
|       | (software version up to M2.08)                             |    |

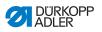

| 7.1<br>7.2                   | Standard seam appearances for class 512<br>Standard seam images for class 532 |          |
|------------------------------|-------------------------------------------------------------------------------|----------|
| 7                            | Seam appearances                                                              |          |
| 6.1<br>6.2<br>6.2.1<br>6.2.2 | Cleaning<br>Lubrication<br>Checking the oil level<br>Lubricating with grease  | 63<br>64 |
| 6                            | Maintenance                                                                   | 61       |
| 5.24.4                       | Checking the software version                                                 |          |
| 5.24.3                       | Setting parameter U085 (Class 532)                                            |          |
|                              | Loading seam appearances                                                      |          |
| 5.24.1                       |                                                                               |          |
| 5.24<br>5.24.1               | Loading software from a USB stick                                             |          |
| 5.23<br>5.24                 | Loading software from a USB stick                                             |          |
| 5.22                         | Error messages                                                                |          |
| 5.22                         | Working with a USB stick                                                      |          |
| 5.20                         | Externally editing seam appearances                                           |          |
| 5.20                         | Resetting parameters to factory defaults                                      |          |
| 5.19.1                       | Editing parameters at the M2 level                                            |          |
| 5.19                         | Editing parameters at the M1 level                                            |          |
| 5.10                         | Editing parameters in memory                                                  |          |
| 5.18                         | Finishing sewing                                                              |          |
| 5.17                         | Deleting a seam appearance sequence                                           |          |
| 5.16                         | Sewing with a seam appearance sequences                                       |          |
| 5.14.5                       | Saving seam appearance sequences                                              |          |
| 5.14.2                       | Deleting the memory button assignments                                        |          |
| 5.14.2                       | Sewing with the memory buttons                                                |          |
| 5.14.1                       | Assigning the memory buttons                                                  |          |
| 5.13                         | Saving seam appearances                                                       |          |
| 5.12                         | Disabling standard seam appearances                                           |          |
| 5.12                         | Pausing sewing                                                                |          |
| 5.10                         | Counter                                                                       |          |
| 5.9<br>5.10                  | Sewing                                                                        |          |
| 5.0<br>5.9                   | Bobbin winding                                                                |          |
| 5.7<br>5.8                   | Changing the seam appearance                                                  |          |
| 5.7                          | Checking the seam appearance                                                  |          |
| 5.6                          | (from software version M2.14)<br>Setting the speed                            |          |
| 5.5.8                        | Recalculate the bartack dimensions (class 512)                                | 10       |
| <b>F F</b> 0                 | (software version up to M2.10)                                                | 39       |
| 5.5.7                        | Recalculate the bartack dimensions (class 512)                                | ~~       |
|                              | (from software version M2.10)                                                 | 39       |
| 5.5.6                        | Recalculate the button hole clearance (class 532)                             |          |

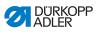

| 8      | Setup                                   | 75         |
|--------|-----------------------------------------|------------|
| 8.1    | Checking the scope of delivery          | 75         |
| 8.2    | Removing the transport securing devices | 76         |
| 8.3    | Assembly                                | 76         |
| 8.3.1  | Checking the table plate                | 76         |
| 8.3.2  | Assembling the frame                    | 77         |
| 8.3.3  | Completing the table plate              | 78         |
| 8.3.4  | Mounting the upper section support      | 80         |
| 8.3.5  | Setting the working height              |            |
| 8.3.6  | Mounting upper machine section          |            |
| 8.3.7  | Fitting the oil collection reservoir    | 83         |
| 8.3.8  | Electrical connection                   | 84         |
| 8.3.9  | Checking the mains voltage              | 84         |
| 8.3.10 | Connecting the cables to the controller | 84         |
| 8.3.11 | Mount the hood                          | 85         |
| 8.3.12 | Fit the eye protection                  | 86         |
| 8.4    | Fit the button container (class 532)    | 87         |
| 8.5    | Sewing test                             | 88         |
| 9      | Disposal                                | 8 <b>9</b> |
| 10     | Appendix                                | 91         |

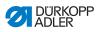

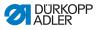

#### 1 About these instructions

These instructions for the special sewing machines 512 and 532 was compiled with the utmost care. It contains information and notes in order to make long-term and reliable operation possible.

Should you notice any discrepancies or if you have improvement requests, then we would be glad to receive your feedback to the *Customer service*,  $\square S$ . 34.

Consider these instructions part of the product and keep it on hand at all times. Be sure to read the instructions completely before using the product for the first time. Only give the product to someone else along with the instructions.

#### 1.1 Scope

These Instructions describes the set-up and intended use of the special sewing machines 512 and 532.

#### 1.2 For whom are these instructions?

These instructions are for:

· Operators:

This group of employees has been trained in operating the machine and can access the operating manual. Specifically, *Operation* is intended for this group.

Technicians:

This group of employees has the appropriate technical training allowing them to perform maintenance on the sewing unit or to repair faults. Specifically, Setup is intended for technical personnel.

Service instructions are supplied separately.

With regard to minimum qualification and other requirements to be met by the personnel, please also observe Safety instructions.

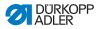

## 1.3 Representation conventions – symbols and characters

Various information in th3ese instructions is represented or highlighted by the following characters in order to facilitate easy and quick understanding:

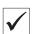

#### Correct setting

Indicates proper setting.

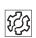

#### Malfunctions

Specifies the faults that can occur due to an incorrect setting.

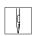

Steps to be performed when operating the machine (sewing and equipping)

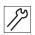

Steps to be performed for servicing, maintenance, and installation

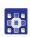

### Steps to be performed via the software control panel

The individual steps are numbered:

- 1. 1. First step
- 2. 2. Second step
- ... The sequence of the steps must always be followed.
  - Lists are identified by bullet points.

#### Result of performing an operation

Change to the machine or in the display.

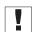

P

#### Important

Special attention must be paid to this point when performing a step.

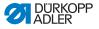

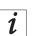

#### Information

Additional information, e. g. on alternative operating possibilities.

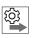

#### Order

Specifies the work to be performed before or after a setting.

#### References

- Reference to another section in the manual.
- Safety Important warnings for the machine operator are specially designated. Since safety is of particular importance, hazard symbols, levels of danger and their signal words are described separately in I 3 Safety Information.
- **Orientation** Information on where something is positioned using the terms "right" or "left" must always be regarded from the operator's point of view if the figure gives no other obvious indication for determining the location.

#### 1.4 Other documents

This equipment includes components from other manufacturers. Each manufacturer has performed a hazard assessment for these purchased parts and confirmed their design compliance with applicable European and national regulations. The proper use of these components is described in each manufacturer's manual.

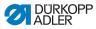

#### 1.5 Liability

All information in these instructions were compiled with consideration to the state of the art, and applicable standards and regulations.

The manufacturer cannot be held liable for damages resulting from:

- · Breakage and transport damages
- · Failure to observe operating instructions
- Improper use
- · Unauthorized modifications to the machine
- Use of untrained personnel
- · Use of unapproved replacement parts

#### 1.5.1 Transport

Dürkopp Adler cannot be held liable for breakage and transport damages. Inspect the delivery immediately upon receiving it. Report any damage to the last transport manager. This applies even if the packaging is undamaged.

Leave machines, equipment and packaging material in the condition in which they were found when the damage was discovered. This will ensure any claims against the transport company.

Report all other complains to Dürkopp Adler immediately after receiving the product.

#### 1.5.2 Proper use

The Dürkopp Adler 512/532 is intended for sewing light to moderately heavy material.

The machine is only intended for use with dry material. The material cannot contain any hard objects.

The seam is produced using core spun threads, polyester fibers, or cotton threads.

Class 512 thread strength of dimensions 50/3 - 130/3

Class 532 thread strength of dimensions 50/3 - 150/3

The sewing machine is intended for industrial use.

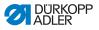

The machine may only be set up and operated in dry conditions on well-maintained premises. If the machine is operated on premises that are not dry and well-maintained, then further measures may be required which must be compatible with EN 60204-31:1999.

Only authorized/trained personnel may operate the machine.

The manufacturer cannot be held liable for damages resulting from improper use.

#### WARNING

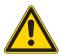

Risk of injury due to electric shock, moving and sharp parts!

Crushing and cutting are possibel.

Follow all instructions provided.

#### NOTICE

Property damage from non-observance!

Improper use can result in material damage at the machine.

Follow all instructions provided.

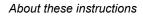

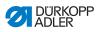

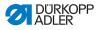

#### 2 Technical Specifications

The Dürkopp Adler 512 is a CNC double lockstitch bartack sewing machine. Die Dürkopp Adler 532 is a button sewing machine.

#### 2.1 Characteristics of the 512

The existing programs are scalable and can be saved in this modified form. The machine is equipped with an automatic sewing foot lifter, thread cutter, thread wiper, a needle thread clamp below the stitch plate for reliable sewing-on and an integrated DC direct drive including an operating panel.

#### **Technical features**

- The sewing machine is driven by an integrated positioning drive. A controller controls the sewing drive and also 2 stepper motors for the X and Y motions required for generating the seam geometry.
- The clamps are raised by a stepper motor.
- The maximum size of the sewing field is 40 mm in the X direction (lateral to the arm) and 30 mm in the Y direction (parallel to the arm).
- The upper section is oil-free. This means that there is no danger of soiling the sewn material with oil.
- The hook is lubricated by a wick lubrication system, fed from a reservoir visible to the operator.
- 50 pre-programmed bartacks are available. The standard patterns can be temporarily modified (changes to the total length, total width, speed). When the machine is switched off, the modified values of the most recently used bartack are restored when the machine is switched on again.
- 50 additional modified standard patterns can also be stored.
- A maximum of 16,000 stitches can be stored.
- 25 sequence programs with up to 30 seam appearances per sequence can be stored.
- The coordinate entry system has an accuracy of 0.1 mm.
- The machine has a bobbin thread decrementing counter and a daily item counter.
- The arm shaft is directly driven by a brushless DC motor.
- Speeds of up to 3000 min<sup>-1</sup> can be set, in 100 min<sup>-1</sup> steps.

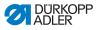

#### 2.2 Characteristics of the 532

The existing programs are scalable and can be saved in this modified form. The machine is equipped with an automatic sewing foot lifter, thread cutter, thread wiper, a needle thread clamp below the stitch plate for reliable sewing-on and an integrated DC direct drive including an operating panel.

#### **Technical features**

- The sewing machine is driven by an integrated positioning drive. A controller controls the sewing drive and also 2 stepper motors for the X and Y motions required for generating the seam geometry.
- The clamps are raised by a stepper motor.
- The maximum size of the sewing field is 40 mm in the X direction (lateral to the arm) and 30 mm in the Y direction (parallel to the arm).
- The upper section is oil-free. This means that there is no danger of soiling the sewn material with oil.
- The hook is lubricated by a wick lubrication system, fed from a reservoir visible to the operator.
- A maximum of 33 pre-programmed standard button patterns are available. These standard patterns can be temporarily modified (changes to the total length, total width, speed).
   When the machine is switched off, the modified values of the most recently used bartack are restored when the machine is switched on again.
- A maximum of 16,000 stitches can be stored.
- 25 sequence programs with up to 30 seam appearances per sequence can be stored.
- The coordinate entry system has an accuracy of 0.1 mm.
- The machine has a bobbin thread decrementing counter and a daily item counter
- The arm shaft of the button sewing machine is directly driven by a brushless DC motor.
- Speeds of up to 3000 min<sup>-1</sup> can be set, in 100 min<sup>-1</sup> steps.
- Up to 10 user-defined button patterns can be programmed and stored.
- A total of 50 button patterns can be stored under the 25 favorite buttons.

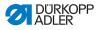

#### 2.3 Declaration of conformity

The machine complies with the European regulations specified in the declaration of conformity or in the installation declaration.

# CE

#### 2.4 Technical data

| Class                       |                      | 512-211-01                                               | 512-212-01                                                 | 532-211-01                                               |
|-----------------------------|----------------------|----------------------------------------------------------|------------------------------------------------------------|----------------------------------------------------------|
| Stitch type                 |                      | 301                                                      | 301                                                        | 301                                                      |
| Hook type                   |                      | Oscillating hook                                         | Oscillating hook                                           | Oscillating hook                                         |
| Number of needles           |                      | 1                                                        | 1                                                          | 1                                                        |
| Needle system               |                      | 134   DPx5                                               | 134   DPx5                                                 | 135x17   DPx17                                           |
| Needle thicknesses          |                      | 80 - 110   12 - 18                                       | 80 - 110   12 - 18                                         | 80 - 110   12 - 18                                       |
| Stitch length [mm]          |                      | Depends on seam<br>appearance<br>(0.1 - 10 mm)           | Depends on<br>seam<br>appearance<br>(0.1 - 10 mm)          | Depends on seam<br>appearance<br>(0.1 - 6,8 mm)          |
| Empty transport             |                      | > 10 possible after<br>thread cutting                    | > 10 possible<br>after thread<br>cutting                   | > 10 possible after<br>thread cutting                    |
| Max. speed                  | [min <sup>-1</sup> ] | 3000                                                     | 3000                                                       | 3000                                                     |
| Speed on delivery           | [min <sup>-1</sup> ] | 2700                                                     | 2700                                                       | 2700                                                     |
| Sewing field size           | [mm]                 | max. in X direction:<br>40<br>max. in Y direction:<br>30 | max. in X<br>direction: 8,0<br>max. in Y<br>direction: 4,0 | max. in X direction:<br>10<br>max. in Y direction:<br>10 |
| Number of standard patterns |                      | 50                                                       | 50                                                         | 33                                                       |

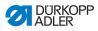

| Class                                                           |       | 512-211-01                    | 512-212-01                    | 532-211-01                    |
|-----------------------------------------------------------------|-------|-------------------------------|-------------------------------|-------------------------------|
| Number of storable modified patterns                            |       | 50                            | 50                            | 50                            |
| Number of sequences                                             |       | 25                            | 25                            | 25                            |
| Number of seam<br>appearances per<br>sequence                   |       | 30                            | 30                            | 30                            |
| Soft start                                                      |       | Can be switched<br>in and out | Can be switched<br>in and out | Can be switched<br>in and out |
| Operating pressure                                              | [bar] |                               |                               |                               |
| Air consumption                                                 | [NL]  |                               |                               |                               |
| Length, width, height [mn<br>(upper section incl.<br>packaging) |       | 870 /430 / 890                | 870 /430 / 890                | 870 /430 / 890                |
| Length, width, height<br>(upper section only)                   | [mm]  | 660 / 230 / 430               | 660 / 230 / 430               | 660 / 230 / 430               |
| Weight<br>(upper section,<br>excluding controller)              | [kg]  | 69                            | 69                            | 69                            |
| Length, width, height<br>(controller incl.<br>packaging)        | [mm]  | 600 / 450 / 300               | 600 / 450 / 300               | 600 / 450 / 300               |
| Weight (controller [kg]<br>only)                                |       | 18                            | 18                            | 18                            |

#### **Dimensional data**

| Class     |      | 512     | 532     |
|-----------|------|---------|---------|
| Voltage   | [V]  | 230     | 230     |
| Frequency | [Hz] | 50 / 60 | 50 / 60 |
| Power     | [W]  | 500     | 500     |

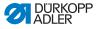

#### 3 Safety Information

This section contains basic information for your safety. Read the instructions carefully before setting up or operating the machine. Make sure to follow the information included in this section. Failure to do so can result in serious injury and damage to the machine.

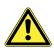

#### 3.1 Basic safety instructions

The machine may only be used as described in this operating manual.

The operating instructions should be available at the machine's location at all times.

Work on live components and equipment is prohibited. Exceptions are defined in the specifications in DIN VDE 0105.

For the following work, the machine must be disconnected from the power supply using the main switch or by disconnecting the power plug:

- · Replacing the needle or other sewing tools
- · Leaving the workplace
- · Performing maintenance work and repairs

Missing or faulty spare parts could impair safety and damage the machine. Make sure you only use original replacement parts from the manufacturer.

- **Transport** Use a sturdy lifting carriage or forklift for transporting the machine. Raise the machine max. 20 mm and secure it against slipping off.
  - **Setup** The power cable must have a plug authorized for the country in which the machine is being used. The power plug may only be connected to the power cable by a qualified specialist.

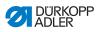

| Obligations<br>of the operator | Observe the country specific safety and accident prevention re-<br>gulations and the legal regulations concerning industrial safety<br>and the protection of the environment.                                          |
|--------------------------------|----------------------------------------------------------------------------------------------------|
|                                | All warnings and safety signs on the machine must always be in legible condition and may not be removed. Missing or damaged labels should be replaced immediately.                                                     |
| Requirements to be met by the  | The machine should only be set up by qualified technicians.                                                                                                    |
| personnel                      | Maintenance work and repairs should only be carried out by qualified technicians.                                                                                                    |
|                                | Work on electrical equipment may only be carried out by qualified specialists.                                                                                                    |
|                                | Only authorized persons may work on the machine. Every person who works on the machine must have read the operating manual first.                                                                                      |
| Operation                      | Inspect the machine while in use for any externally visible damage.<br>Stop working if you notice any changes to the machine. Report<br>any changes to your supervisor. A damaged machine should no<br>longer be used. |
| Safety<br>equipment            | Safety equipment should not be removed or deactivated. If this cannot be avoided for a repair operation, the safety equipment must be refitted and put back into service immediately afterwards.                       |

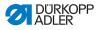

## 3.2 Signal words and symbols used in warnings

Warnings in the text are distinguished by color bars. The color scheme is oriented towards the severity of the danger. Signal words indicate the degree of risk:

#### **Signal words** Signal words and the endangerment that they describe:

| Signal word | Endangerment                            |
|-------------|-----------------------------------------|
| DANGER      | Will result in serious injury or death. |
| WARNING     | Can result in serious injury or death.  |
| CAUTION     | Can result in minor or moderate injury. |
| ATTENTION   | Can result in property damage.          |

#### Symbols The following symbols indicate the type of risk to personnel:

| Symbol   | Type of danger         |
|----------|------------------------|
|          | General risk           |
| <u>A</u> | Risk of electric shock |
|          | Risk of puncturing     |
|          | Risk of crushing       |

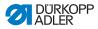

Examples Examples of the layout of the warnings in the text:

#### DANGER

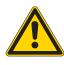

**Type and source of risk** Consequences of non-observance Measures for avoiding the risk *This is what a warning looks like for a hazard that will result in serious injury or even death if not complied with.* 

#### WARNING

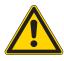

**Type and source of risk** Consequences of non-observance Measures for avoiding the risk *This is what a warning looks like for a hazard that could result in serious injury or even death if not complied with.* 

#### CAUTION

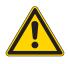

**Type and source of risk** Consequences of non-observance Measures for avoiding the risk *This is what a warning looks like for a hazard that could result in moderate or minor injury if the warning is not complied with.* 

#### NOTICE

Type and source of danger!

Consequences of non-compliance.

Measures for avoiding the danger.

This is what a warning looks like for a hazard that could result in material damage if not complied with.

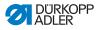

#### CAUTION

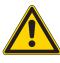

**Type and source of risk** Consequences of non-observance Measures for avoiding the risk *This is a warning note for a hazard that could result in environmental damage if not complied with.* 

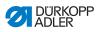

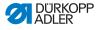

#### 4 Operation

#### 4.1 Threading needle thread

#### CAUTION

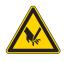

**Risk of injury due to sharp and moving parts!** Punctures and crushing are possible.

Only thread the needle thread with the sewing machine switched off.

- 1. Plug the thread reels onto the thread reel holders and feed the needle and hook threads through the unwinding bracket.
- The unwinding bracket must stand horizontally above the thread reels.
- 2. Thread the needle thread as shown in the following figure.
- Fig. 1: Threading needle thread

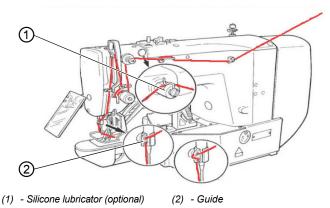

- 3. Pull the needle thread approx. 4 cm through the needle after threading. This ensures reliable sewing-on.
- 4. When using silicone oil, also thread the needle thread through the optional silicone oiler (1).

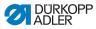

#### 4.2 Setting the needle thread tension

Fig. 2: Setting the needle thread tension

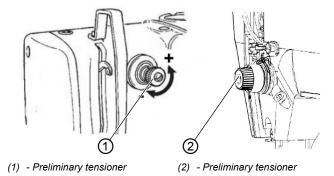

#### Preliminary tension of the needle thread

With an open primary tensioner (2) a small amount of residual tension of the needle thread is required. The residual tension is generated by the preliminary tensioner (1).

The preliminary tension also affects the length of the cut needle thread end (starting thread for the next seam).

- 1. Turn the preliminary tensioner (1) clockwise (– direction) for a shorter starting thread.
- 2. Turn the preliminary tensioner (1) counterclockwise (+ direction) for a longer starting thread.

#### Primary tension of the needle thread

1. Set the primary tension of the needle thread (2) to be as low as possible.

The thread interlacing should be exactly in the middle of the material being sewn. With thin sewn material, excessive thread tension can lead to undesired ruffing and thread breakages.

#### Opening the needle thread tensioner

The primary tensioner (2) is automatically opened during thread cutting.

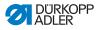

#### 4.3 Setting the thread regulator

#### CAUTION

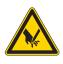

**Risk of injury due to sharp parts!** Cutting is possible.

Only thread the needle thread with the sewing machine switched off.

Fig. 3: Setting the thread regulator

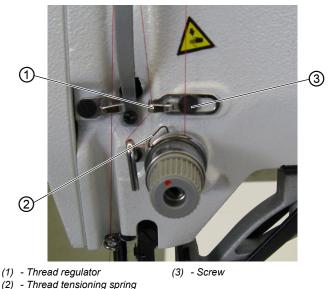

The thread regulator (1) regulates the amount of needle thread required for forming the stitch. An optimum sewing result is only possible when the thread regulator is exactly adjusted.

With the correct setting the needle thread loop must slide over the thickest part of the hook at low tension.

1. Loosen the screw (3).

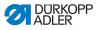

- Adjust the position of the thread regulator (1). Thread regulator to the left = larger amount of needle thread Thread regulator to the right = smaller amount of needle thread
- 3. Tighten the screw (3).

#### Adjustment note:

When the maximum thread quantity is required then the thread tension spring (2) must be pulled approx. 0.5 mm down from its upper end position. This occurs when the needle thread loop passes the maximum hook diameter.

#### 4.4 Winding the hook thread

Fig. 4: Winding the hook thread

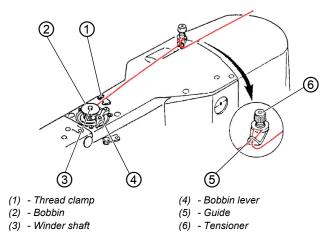

- 1. Fit the bobbin (2) on the bobbin shaft (3).
- 2. Pull the thread through the guide (5) and around the tensioner (6).
- 3. Wind the thread counterclockwise approx. 5 x around the bobbin core (2).
- 4. Press the bobbin lever (4) into the bobbin.

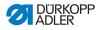

- 5. Start sewing.
- The bobbin winder stops automatically when the configured bobbin filling length has been reached (see Service manual).
- 6. Tear off the thread at the thread clamp (1) after winding.

#### Note

If the thread must be wound without sewing then the thread winding mode can be set in the controller. See chapter bobbin winding ( $\square S. 41$ ).

#### 4.5 Replacing the hook thread bobbin

#### CAUTION

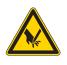

**Risk of injury due to sharp and moving parts!** Cutting or chrusing are possible.

Only replace the hook thread bobbin with the sewing machine switched off.

Fig. 5: Replacing the hook thread bobbin

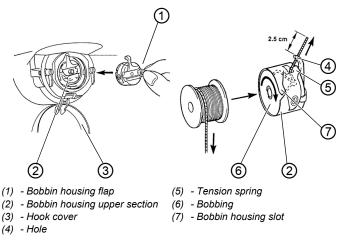

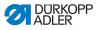

#### Remove the empty bobbin

- 1. Pull the hook cover (3) downwards.
- 2. Lift the bobbin housing flap (1).
- 3. Remove the bobbin housing upper section (2) with the bobbin (6).
- 4. Remove the empty bobbin from the bobbin housing upper section (2).

#### Insert a full bobbin

- 1. Insert the full bobbin into the bobbin housing upper section (2).
- 2. Feed the hook thread through the bobbin housing slot (7) under the tensioning spring (5) into the hole (4).
- 3. Pull the hook thread approx. 2.5 cm out of the bobbin housing upper (2).
- The bobbin must rotate in the direction of the arrow when pulling out the hook thread.
- 4. Insert the bobbin housing upper (2).
- 5. Close the hook cover (3).

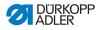

#### 4.6 Setting the hook thread tension

#### CAUTION

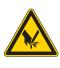

Risk of injury due to sharp and moving parts! Cutting or crushing are possible.

Only set the hook thread tensioner with the sewing machine switched off.

Fig. 6: Setting the hook thread tension

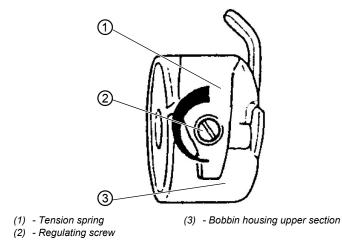

The required hook thread tension must be generated by the tensioning spring (1). The bobbin housing upper section (3) should slowly fall under its own weight when held by the threaded hook thread.

#### Adjusting the tensioning spring

- 1. Remove the bobbin housing upper section (3) with the bobbin.
- 2. Adjust the tensioning spring (1) via the adjustment screw (2) until the correct tension is set.
- 3. Insert the bobbin housing upper section (3).

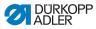

#### 4.7 Changing needle

#### CAUTION

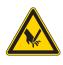

**Risk of injury due to sharp and moving parts!** Cutting and crushing are possible.

Only change the needle with the sewing machine switched off.

Fig. 7: Changing needle

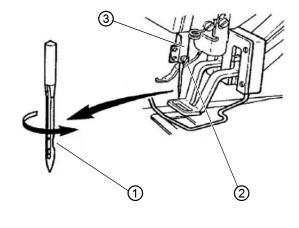

(1) - Groove

(3) - Needle bar

- (2) Screw
- 1. Loosen the screw (2) and remove the needle.
- 2. Insert the new needle into the hole in the needle bar (3) as far as it will go, taking care to ensure that the groove in the needle (1) faces the hook tip.
- 3. Tighten the screw (2).
- 4. Always adjust the clearance between the hook and the needle after changing to a different needle thickness (see 📖 Service

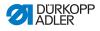

manual).

Otherwise the following errors can occur:

- Changing to a thinner needle: Missing stitches, thread damage
- Changing to a thicker needle: Damage to the hook tip, damage to the needle

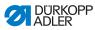

4.8 Adjusting the button mount of the button clamp (Class 532)

#### CAUTION

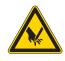

**Risk of injury due to sharp and moving parts!** Cutting and crushing are possible.

Only adjust the button mount of the button clamp with the sewing machine switched off.

Fig. 8: Adjusting the button mount – standard clamp

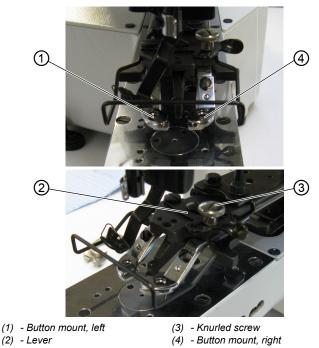

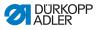

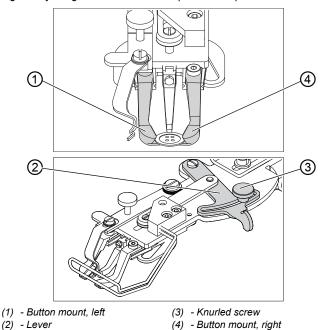

Fig. 9: Adjusting the button mount – optional clamp

The button should be able to slide lightly into the button mount and be easy to align.

However, the button must be securely clamped so that it cannot twist when the sewing material is inserted.

The lever (2) regulates the size of the opening in the button mount.

- 1. Switch on the sewing machine.
- 2. Press the Ready button.
- ✤ Clamp raises, pedal ready for sewing.
- 3. Press the Ready button.
- ✤ Clamp remains raised, pedal is disabled.
- 4. Loosen the knurled screw (3).
- 5. Open the button amount to the correct distance using the lever (2).
- 6. Insert the button.
- 7. Tighten the knurled screw (3).

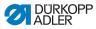

- 8. Remove the button.
- 9. Adjust the button mount so that the button is securely held, by loosening the knurled nut (3) and lightly adjusting the lever (2).

#### 4.9 Shank shaper (optional)

Fig. 10: Shank shaper

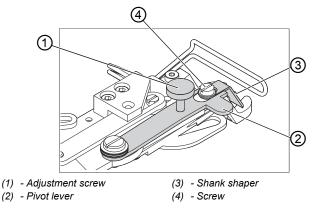

The button clamp can be optionally equipped with a shank shaper (3).

#### Pivoting the shank shaper in/out

1. Manually swing the pivoting lever (2) with shank shaper (3) in and out, with the button clamp raised.

#### Setting the shank length

- 1. Turn the adjusting screw (1):
  - · Clockwise = Shank becomes longer.
  - Counterclockwise = Shank becomes shorter.

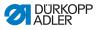

#### Adjusting the position of the shank shaper

The position of the shank shaper (3) can be adjusted to suit different button diameters.

- 1. Loosen the screw (4).
- 2. Adjust the shank shaper in the Y direction.
- 3. Tighten the screw (4).

#### 4.10 Sewing

#### Operating and function sequence when sewing:

| Sewing process                                                    | Operation / Explanation                                                                                                    |
|-------------------------------------------------------------------|----------------------------------------------------------------------------------------------------|
| Starting situation before sewing                                  | Pedal in the rest position. Sewing machine is<br>at a standstill. Needle raised, clamp raised.<br>The <b>Ready</b> button LED illuminates.                                                                                                    |
| Sewing                                                            | <ul> <li>Insert the material to be sewn</li> <li>Press the pedal forwards to the 1<sup>st</sup> position.<br/>The clamp lowers.</li> <li>Release the pedal.<br/>The clamp raises.</li> <li>Position the sewing material.</li> <li>Briefly press the pedal fully forwards.<br/>The sewing machine sews at the configured speed.</li> </ul> |
| Interrupting the sewing process in the middle of the sewing cycle | Press the <b>Reset</b> button or press the pedal<br>backwards.<br>The sewing machine stops. The clamps<br>remain lowered.                                                                                                    |
| Continuing the sewing process in the middle of the sewing cycle   | Press the pedal briefly fully forwards or press<br>the <b>Reset</b> button.                                                                                                    |

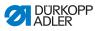

#### 4.11 Customer service

Contact for repairs if machine is damaged:

Dürkopp Adler AG

Fig. 11: Potsdamer Str. 190 33719 Bielefeld Tel. +49 (0) 180 5 383 756 Fax +49 (0) 521 925 2594 Email: service@duerkopp-adler.com Internet: www.duerkopp-adler.com

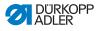

## 5 Programming

## 5.1 Control panel

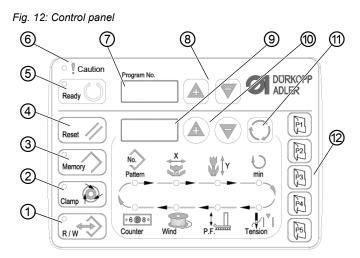

#### Control panel buttons:

| Button / LED | Pos. | Function                                                                                                    |  |  |
|--------------|------|----------------------------------------------------------------------------------------------------|--|--|
|              | (1)  | <b>USB</b> button with LED<br>Save/load seam appearances to/from a USB stick.                                                                                       |  |  |
|              | (2)  | <b>Needle thread clamp</b> button with LED<br>Clamps the needle thread on the first stitch.<br>LED on = Needle thread clamp on<br>LED off = Needle thread clamp off |  |  |
| Memory       | (3)  | Memory button<br>Perform memory functions.                                                                                                    |  |  |
| Reset //     | (4)  | <b>Reset</b> button<br>Delete an error and restore settings.                                                                                                    |  |  |

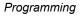

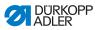

| Button / LED | Pos. | Function                                                                                                    |
|--------------|------|----------------------------------------------------------------------------------------------------|
| Ready        | (5)  | <b>Ready</b> button with LED<br>Switch between programming and sewing mode.<br>LED on = sewing mode<br>LED off = programming mode |
| ○ Caution    | (6)  | Error LED<br>LED on = error                                                                                                    |
| Program No.  | (7)  | <b>Program</b> display<br>Display parameters.                                                                                     |
|              |      | +/- Program buttons<br>Change parameters and navigate forwards / backwards.                                                       |
|              | (9)  | <b>Function</b> display<br>Display values for selected functions / programs.                                                      |
|              | (10) | +/- Function buttons<br>Change values of functions / programs.                                                                    |
| $\mathbf{O}$ | (11) | Select button<br>Select different functions. The respective function LED illuminates.                                             |
| P1_1         | (12) | Seam appearance memory<br>Save the seam appearance.                                                                               |

## 5.2 Switching on the sewing machine

- 1. Main power switch ON.
- ✤ The last seam appearance sewn is loaded and the seam appearance number is shown in the **Program** display.

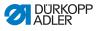

## 5.3 Referencing the machine

- 1. Press the Ready button.
- ✤ The button LED illuminates.
- 2. Press the Ready button.
- ✤ The button LED goes out.

## 5.4 Selecting the seam appearance

#### NOTICE

#### Property damage may occur!

Damage to the needle if the size of the seam appearance does not match the clamping foot.

Check the clamping foot and adjust if necessary.

#### Prerequisite:

· Machine is in programming mode, Ready button LED is off.

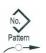

1. Press the **+/– Function** buttons until the seam appearance number is shown in the **Function** display.

## 5.5 Scaling the axes

# 

Important

Changes to the axes only take effect temporarily. For information on making permanent changes and relocating the seam appearance, see chapter saving seam appearances ( $\square$  *S.* 43).

#### 5.5.1 Scaling the X axis (software version up to M2.10)

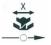

- 1. Press the **Select** button until the **X axis** symbol LED illuminates.
- Press the +/- Function buttons until the desired X axis value is reached. 100 % corresponds to the specified dimensions of the selected seam appearance.

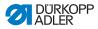

#### 5.5.2 Scaling the X axis (from software version M2.14)

From software version M2.14 the seam appearance can be changed directly at the control panel, by 0.1 mm steps. A percentage conversion is no longer required.

## 5.5.3 Scaling the Yaxis (software version up to M2.10)

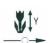

- 1. Press the **Select** button until the **Y axis** symbol LED illuminates.
- Press the +/- Function buttons until the desired Y axis value is reached. 100 % corresponds to the specified dimensions of the selected seam appearance.

#### 5.5.4 Scaling the Yaxis (from software version M2.14)

From software version M2.14 the seam appearance can be changed directly at the control panel, by 0.1 mm steps. A percentage conversion is no longer required.

# 5.5.5 Recalculate the button hole clearance (class 532) (software version up to M2.08)

The button hole clearance is preset to 3.4 mm (3.4 mm = 100 %). The button hole clearance can be set by changing the percentage value.

| Button hole<br>clearance [mm] | Value [%] | Button hole<br>clearance [mm] | Value [%] | Button hole<br>clearance [mm] | Value [%] |
|-------------------------------|-----------|-------------------------------|-----------|-------------------------------|-----------|
| 1                             | 29        | 2.9                           | 85        | 4.8                           | 141       |
| 1.1                           | 32        | 3                             | 88        | 4.9                           | 144       |
| 1.2                           | 35        | 3.1                           | 91        | 5                             | 147       |
| 1.3                           | 38        | 3.2                           | 94        | 5.1                           | 150       |
| 1.4                           | 41        | 3.3                           | 97        | 5.2                           | 153       |
| 1.5                           | 44        | 3.4                           | 100       | 5.3                           | 156       |
| 1.6                           | 47        | 3.5                           | 103       | 5.4                           | 159       |
| 1.7                           | 50        | 3.6                           | 106       | 5.5                           | 162       |
| 1.8                           | 53        | 3.7                           | 109       | 5.6                           | 165       |
| 1.9                           | 56        | 3.8                           | 112       | 5.7                           | 168       |

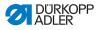

| Button hole<br>clearance [mm] | Value [%] | Button hole<br>clearance [mm] | Value [%] | Button hole<br>clearance [mm] | Value [%] |
|-------------------------------|-----------|-------------------------------|-----------|-------------------------------|-----------|
| 2                             | 59        | 3.9                           | 115       | 5.8                           | 171       |
| 2.1                           | 62        | 4                             | 118       | 5.9                           | 174       |
| 2.2                           | 65        | 4.1                           | 121       | 6                             | 176       |
| 2.3                           | 68        | 4.2                           | 124       | 6.1                           | 179       |
| 2.4                           | 71        | 4.3                           | 126       | 6.2                           | 182       |
| 2.5                           | 74        | 4.4                           | 129       | 6.3                           | 185       |
| 2.6                           | 76        | 4.5                           | 132       | 6.4                           | 188       |
| 2.7                           | 79        | 4.6                           | 135       | 6.5                           | 191       |
| 2.8                           | 82        | 4.7                           | 138       |                               |           |

# 5.5.6 Recalculate the button hole clearance (class 532) (from software version M2.10)

The button hole clearance is preset to 3.4 mm. From software version M2.10 the seam appearance can be changed directly at the control panel, by 0.1 mm steps.

A percentage conversion is no longer required.

# 5.5.7 Recalculate the bartack dimensions (class 512) (software version up to M2.10)

The following formula is used for converting the preset dimensions to the desired dimensions:

Value to be set = (100 % : preset dimension) \* desired value

**Example** Preset dimension in the X direction = 16 mm Desired value in the X direction = 10 mm

Value to be set = (100 % : 16 mm) \* 10 mm = 62.5 %

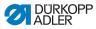

# 5.5.8 Recalculate the bartack dimensions (class 512) (from software version M2.14)

From software version M2.14 the seam appearance can be changed directly at the control panel, by 0.1 mm steps. A percentage conversion is no longer required.

## 5.6 Setting the speed

#### Important

Changes to the speed only take effect temporarily. For information on making permanent changes see chapter Saving seam appearances ( $\square S. 43$ ).

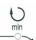

- 1. Press the **Select** button until the **Speed** symbol LED illuminates.
- 2. Press the **+/– Function** buttons until the desired speed is reached.

## 5.7 Checking the seam appearance

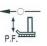

- 1. Press the **Select** button until the **Seam appearance form** symbol LED illuminates.
- The **Program** display shows the current seam appearance form.
- 2. Press the **Ready** button to confirm the seam appearance.
- ✤ The **Ready** button LED illuminates.
- 3. Press the foot pedal forwards.
- ✤ The clamp lowers.
- 4. Press the +/- Function buttons to sew 1 stitch respectively.
- ✤ The Function display shows the current number of stitches.
- 5. Press the Reset button.
- ✤ The clamp raises.
- 6. Press the **Select** button until the **Seam appearance form** symbol LED illuminates.

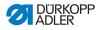

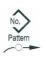

## 5.8 Changing the seam appearance

- 1. Press the **Select** button until the **Pattern Number** symbol LED illuminates.
- 2. Press the **+/– Function** buttons until the desired seam appearance number is shown in the **Function** display.
- 3. Press the **Ready** button.

## 5.9 Bobbin winding

- · Needle removed.
- Needle thread not threaded.

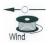

- 1. Press the **Ready** button.
- ✤ The button LED illuminates.
- 2. Press the **Ready** button.
- ✤ The button LED goes out.
- Press the Select button until the Bobbin symbol LED illuminates.
- 4. Press the Ready button.
- ✤ The button LED illuminates, the clamp lowers.
- 5. Press the pedal forwards.
- ✤ The bobbin winding process starts.
- 6. Press the pedal fully forwards to stop the bobbin winding process.
- 7. Press the **Ready** button.
- ✤ The button LED goes out, the clamp raises.

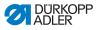

## 5.10 Sewing

#### Prerequisite:

- Machine is in sewing mode, **Ready** button LED illuminates.
- · Needle is fitted.
- Needle thread is threaded.
- · Seam appearance is selected.
- 1. Insert the material to be sewn.
- 2. Press the foot pedal forwards to the first position.
- The clamp lowers. The clamp raises when the pedal is released.
- 3. Briefly press the foot pedal fully forwards.
- Sewing process starts. The clamp raises automatically at the end of sewing.

## 5.11 Counter

The counter can be used as an item counter (parameter number U020) or as a counter with an automatic stop (parameter number U076).

#### Prerequisite:

• Machine is in programming mode, Ready button LED is off.

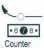

- Press the Select button until the Counter symbol LED illuminates.
- 2. Press the **Reset** button to set the counter to 0.
- Press the +/- Function buttons to select the cycle number. Each end of sewing decrements the counter by 1. A message is shown in the display when the cycle number is reached.
- 4. Insert a new bobbin.
- 5. Press the Reset button.
- Sounter is reset.

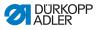

## 5.12 Pausing sewing

- 1. Press the **Reset** button or press the pedal backwards.
- Sewing process paused, display shows error message E-50.
- 2. Press the **Reset** button or press the pedal forwards to continue sewing.

### 5.13 Disabling standard seam appearances

Standard seam appearances can be disabled so that they are no longer displayed.

#### Prerequisite:

- Machine is in programming mode, Ready button LED is off.
- 1. Press the **Memory** button and button **P1** at the same time.
- The Program display shows the seam appearance number, the Function shows 0 or 1:
  - 0 = Seam appearance is displayed.
  - 1 = Seam appearance is disabled.
- Press the +/- Function buttons to select a different seam appearance.
- 3. Press the **Ready** button to confirm the seam appearance.
- 4. Press the +/- Function buttons to select between 0 and 1.
- 5. Press the **Ready** button to confirm the value.
- 6. Press the Memory button.

#### 5.14 Saving seam appearances

Standard seam appearances can be stored under the seam appearance buttons **P1** to **P5**, with a total of 50 memory locations available.

The memory locations are called up via the +/- Function buttons, the memory locations up to number 25 can also be called up using single seam appearance buttons and combinations of these.

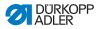

| Memory<br>number | Button<br>combi-<br>nation | Memory<br>number | Button<br>combi-<br>nation | Memory<br>number | Button<br>combination | Memory<br>number | Button<br>combination |
|------------------|----------------------------|------------------|----------------------------|------------------|-----------------------|------------------|-----------------------|
| P1               | P1                         | P8               | P1 + P4                    | P15              | P4 + P5               | P22              | P2 + P3 + P4          |
| P2               | P2                         | P9               | P1 + P5                    | P16              | P1 + P2 + P3          | P23              | P2 + P3 + P5          |
| P3               | P3                         | P10              | P2 + P3                    | P17              | P1 + P2 + P4          | P24              | P2 + P4 + P5          |
| P4               | P4                         | P11              | P2 + P4                    | P18              | P1 + P2 + P5          | P25              | P3 + P4 + P5          |
| P5               | P5                         | P12              | P2 + P5                    | P19              | P1 + P3 + P4          |                  |                       |
| P6               | P1 + P2                    | P13              | P3 + P4                    | P20              | P1 + P3 + P5          |                  |                       |
| P7               | P1 + P3                    | P14              | P3 + P5                    | P21              | P1 + P4 + P5          |                  |                       |

#### Sewing appearance memory button combinations

#### 5.14.1 Assigning the memory buttons

- Machine is in programming mode, Ready button LED is off.
- 1. Press the **Memory** button and button **P2** at the same time.
- 2. Press the +/- Program buttons to select a memory location.
- 3. Press the **Ready** button to confirm the memory location.
- 4. Select a seam appearance ( S. 37).
- 5. Scale the axes ( S. 37).
- 6. Set the speed ( *S. 40*).
- 7. Relocating the sewing appearance position:

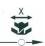

- Press the **Select** button until the **X** axis symbol LED flashes.
- Press the +/- Function buttons and set the values: -5/+5.

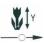

- Press the **Select** button until the **Y** axis symbol LED flashes.
- Press the +/- Function buttons and set the values: -4 / +4.

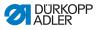

- 8. Press the **Ready** button to confirm the settings.
- 9. Press the Memory button to exit the memory mode.
- 10. Check the seam appearance ( S. 40).

#### 5.14.2 Sewing with the memory buttons

- 1. Press the desired seam appearance memory button (or button combination).
- 2. Press the Ready button.
- 3. Check the seam appearance form.
- 4. Sew with the selected seam appearance.

#### 5.14.3 Deleting the memory button assignments

- Machine is in programming mode, Ready button LED is off.
- 1. Press the **Memory** button and button **P2** at the same time.
- 2. Press the +/- Program buttons to select a memory location.
- 3. Press the **Ready** button to confirm the memory location.
- 4. Press the **Reset** button to delete the memory assignment.
- 5. Press the **Ready** button to confirm the deletion.
- 6. Press the Memory button to exit the memory mode.

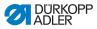

### 5.15 Saving seam appearance sequences

In addition to the seam appearances stored in memory locations P1 ~ P50, the sewing machine also allows the use of seam appearances stored in memory locations C01 ~ C25.

- Machine is in programming mode, Ready button LED is off.
- 1. Press the **Memory** button and button **P3** at the same time.
- Press the +/- Program buttons to select a memory location (C01 ~ C25).
- 3. Press the **Ready** button to save the seam appearance sequence.
- 4. Press the **+/– Function** buttons to sew the 1<sup>st</sup> seam appearance.
- 5. Press the **+/– Function** buttons to sew the 2nd seam appearance.
- 6. Press the **+/– Function** buttons to sew the 3rd seam appearance.
- Press the +/- Function buttons to sew the 4th seam appearance.
- 8. Press the **Ready** button to confirm the seam appearance sequence.
- The Program shows the memory location, the Function display shows the number of seam appearances.
- 9. Press the Memory button to exit the memory mode.

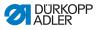

#### 5.16 Sewing with a seam appearance sequence

#### Prerequisite:

- Machine is in programming mode, Ready button LED is off.
- 1. Press the +/- Function buttons to select a seam appearance.
- 2. Press the **Ready** button to confirm the seam appearance sequence.
- The **Program** display shows the seam appearance sequence, e. g. <1.1>, The **Function** display shows the seam appearance number.
- 3. Briefly press the pedal fully forwards.
- The seam appearance is sewn. At the end of sewing, the Program display shows the next seam appearance sequence, e. g. <1.2>, the Function display shows the next seam appearance number etc.
- To switch between seam appearances in a sequence, press the +/– Program buttons and select the desired seam appearance.

#### 5.17 Deleting a seam appearance sequence

- Machine is in programming mode, Ready button LED is off.
- 1. Press the Memory button and button P3 at the same time.
- Press the +/- Program buttons to select a seam appearance sequence (C01 ~ C25).
- 3. Press the **Ready** button to confirm the seam appearance sequence.
- 4. Press the **Reset** button to delete the seam appearance sequence.
- 5. Press the **Ready** button to confirm the deletion.
- 6. Press the **Memory** button to exit the memory mode.

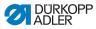

## 5.18 Finishing sewing

#### CAUTION

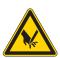

**Risk of injury due to sharp and moving parts!** Cutting or crushing are possible. Do not reach under the raised clamp.

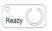

- 1. Press the **Ready** button.
- The button LED illuminates. The controller is in the sewing mode.
- 2. Main power switch OFF.

#### Note

If the sewing machine is switched off without pressing the **Ready** button then any changed values are not saved.

## 5.19 Editing parameters in memory

#### 5.19.1 Editing parameters at the M1 level

- Machine is in programming mode, Ready button LED is off.
- 1. Press and hold the **Memory** button for 3 s.
- The controller beeps once, the button LED lights up. The **Program** display shows the parameter number, the **Function** display shows the parameter value.
- 2. Press the +/- Program buttons to select a different parameter.
- 3. Press the **Ready** button to confirm the parameter.
- ✤ The button LED illuminates.
- 4. Press the +/- Function buttons to change values.

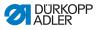

- 5. Press the **Reset** button to return a changed value to the original value.
- 6. Press the **Ready** button to save a change.
- ✤ The button LED goes out.
- 7. Press the Memory button.
- ✤ The button LED goes out.

#### 5.19.2 Editing parameters at the M2 level

- · Machine is in programming mode, Ready button LED is off.
- 1. Press and hold the **Memory** button for 6 s.
- The controller beeps twice, the button LED lights up. The **Program** display shows the parameter number, the **Function** display shows the parameter value.
- 2. Press the +/- Program buttons to select a different parameter.
- 3. Press the Ready button to confirm the parameter.
- ✤ The button LED illuminates.
- 4. Press the +/- Function buttons to change values.
- Press the **Reset** button to return a changed value to the original value.
- 6. Press the **Ready** button to save a change.
- ✤ The button LED goes out.
- 7. Press the Memory button.
- ✤ The button LED goes out.

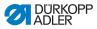

## 5.20 Resetting parameters to factory defaults

#### Prerequisite:

- Machine is in programming mode, Ready button LED is off.
- 1. Press and hold the Memory button for 6 s.
- ✤ The button LED illuminates.
- 2. Use the +/- Program buttons to set parameter number U098.
- 3. Press the Ready button.
- 4. Use the +/- Function buttons to enter a function value of 1.
- 5. Press the Select button.
- The controller beeps once. If the controller beeps three times then the reset was not successful.
- 6. For Class 532 set the parameter U085.

#### Setting parameter U085 (Class 532)

With the button sewing machine, parameter U085 must also be adjusted after resetting the parameters to factory defaults.

- · Machine is in programming mode, Ready button LED is off.
- 1. Press and hold the Memory button for 6 s.
- ✤ The button LED illuminates.
- 2. Use the +/- Program buttons to set parameter number U085.
- 3. Press the Ready button.
- 4. Use the +/- Function buttons to enter a function value of 1.
- ♥ Press the Select button.

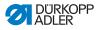

## 5.21 Externally editing seam appearances

#### NOTICE

#### Property damage may occur!

Damage to the clamp if the sewing field size does not match the clamp feet.

Check the clamping foot and adjust if necessary.

Seam appearances can externally created and edited on a PC, e.g. using MS Excel or a text editor.

Each line represents a stitch coordinate in the X and Y directions. The seam appearance has a maximum size of  $400 \times 300 \times 1/10$  mm.

Negative values and comma-separated values must not be entered.

## i

The operator does not need to perform any calculations in order to center the seam appearance. The machine automatically centers the seam appearance in the middle of the sewing field. To subsequently relocate the seam appearance, see chapter saving seam appearances ( $\square S. 43$ ).

Fig. 13: Sample stitch appearance coordinates in MS Excel or a text editor

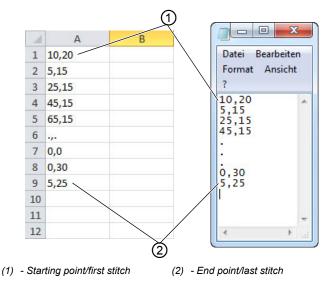

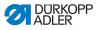

Fig. 14: Seam appearance example

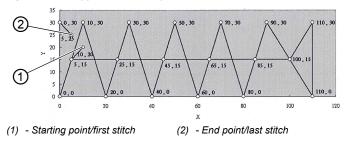

1. Enter the stitch appearance coordinates in MS Excel or a text editor.

The coordinates are accurate to 0.1 mm and are separated by a comma.

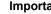

#### Important

In a text editor, the last coordinate line must be actively terminated with a line break so that the cursor is in the next empty line.

- 2. Save the file:
  - File name: HSR2000 ~ HSR2099
  - File format: .CSV
- Store the file on a USB stick. 3.

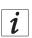

#### Information

It is also possible to create seam appearances using DA-CAD 5000 and save these as CSV files.

## 5.22 Working with a USB stick

Up to 10 custom seam appearances can be loaded into the controller via a USB stick.

- Machine is in programming mode, Ready button LED is off.
- Plug the USB stick into the USB port on the controller. 1.
- ₿ The controller beeps briefly.

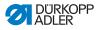

- 2. Press the USB button.
- The button LED illuminates, the **Program** display shows parameter number U01.
- Press the +/- Program and select a memory location (U01 ~ U10).
- 4. Press the Ready button.
- ✤ The Function display shows values from 1 to 4:
  - 1: Load seam appearance from USB stick.
  - · 2: Save seam appearance to USB stick.
  - 3: Delete seam appearance from controller.
  - 4: Edit seam appearance.

## Loading a seam appearance into the controller from the USB stick : Value 1

- 1. Use the +/- Function buttons to set a value of 1.
- Press the Select button and select the desired seam appearance file (HSR2000.csv ~ HSR2099.csv).
- 3. Press the **Select** button to load the seam appearance from the USB stick.
- The Function display shows the value ok, the controller beeps and the seam appearance is now saved.
- 4. Press the **Reset** button twice.

## Saving a seam appearance from the controller to the USB stick: Value 2

- 1. Use the +/- Function buttons to set a value of 2.
- Press the Select button to save the seam appearance to the USB stick (HSW2001.csv = U01 ~ HSW2010.csv = U10).
- 3. Press the **Select** button to confirm the save operation.
- The Function display shows the value ok, the controller beeps and the seam appearance is now saved.
- 4. Press the **Reset** button twice.

#### Deleting a seam appearance from the controller: Value 3

1. Use the **+/– Function** buttons to set a value of 3.

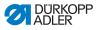

- 2. Press the Select button.
- 3. Press the **Reset** button to confirm the deletion.
- ✤ Function display shows "----".

#### Editing a seam appearance / contour test: Value 4

#### Fig. 15: Editing a seam appearance

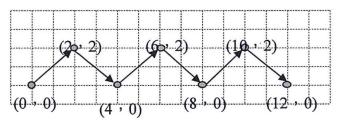

- 1. Use the +/- Function buttons to set a value of 4.
- 2. Press the Select button.
- The Program display shows 1 for the first stitch, the Function display shows the value for the X axis, the X axis symbol LED illuminates.
- Use the +/- Function buttons to set the coordinates of the 1<sup>st</sup> stitch for the X axis.
- 4. Press the Select button.
- The Y axis symbol LED illuminates, the Function display shows the value for the Y axis.
- Use the +/- Function buttons to set the coordinates of the 1<sup>st</sup> stitch for the Y axis.
- 6. Use the +/- Program buttons to select the next stitch.
- 7. Repeat steps 3 to 5 for all further stitches.
- 8. Press the **Ready** button to save the edited seam appearance.
- 9. Press the Reset button.
- ✤ The button LED goes out.
- 10. Press the **USB** button.
- ✤ The button LED goes out.

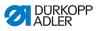

## 5.23 Error messages

If an error occurs, the Error symbol LED illuminates.

| Error message |  | ge | Description | Possible cause | Remedy                                 |                                                                                                    |                                                                                                    |
|---------------|--|----|-------------|----------------|----------------------------------------|----------------------------------------------------------------------------------------------------|----------------------------------------------------------------------------------------------------|
| Е             |  |    |             | 8              | Table data error                       | Table data could not be read                                                                         | Save the table data anew.                                                                                                   |
| E             |  |    | 1           | 0              | Seam<br>appearance<br>number error     | The selected seam<br>appearance is not stored in<br>ROM or has been disabled.<br>Seam appearance "0" | Press the Reset button to<br>confirm the seam<br>appearance number.                                                         |
| E             |  |    | 3           | 0              | Needle bar<br>position raised<br>error | Needle bar is not in the upper position                                                              | <ul> <li>Check the connections.</li> <li>Rotate the needle bar to<br/>the upper dead point.</li> </ul>                      |
| E             |  |    | 4           | 0              | Needle field<br>area error             | Needle field area error<br>exceeded                                                                  | <ul><li>Press the Reset button.</li><li>Check the X/Y scaling.</li></ul>                                                    |
| E             |  |    | 4           | 2              | Enlargement<br>error                   | Sewing length is beyond<br>10 mm                                                                     | <ul> <li>Press the Reset button.</li> <li>Check the seam<br/>appearance and the X/Y<br/>scaling.</li> </ul>                 |
| E             |  |    | 4           | 5              | Seam<br>appearance<br>data error       | Seam appearance data could not be accepted                                                           | <ul><li>Press the Reset button.</li><li>Check the ROM.</li></ul>                                                            |
| E             |  |    | 5           | 0              | Pause                                  | Reset button pressed while<br>sewing.<br>Sewing machine stopped.                                     | <ul> <li>Press the Reset button.</li> <li>Trigger the thread cutter.</li> <li>Start the sewing process<br/>anew.</li> </ul> |
| E             |  | 3  | 0           | 2              | Supper section error                   | Upper section is tilted over.                                                                        | Tilt the upper section back into place.                                                                                     |
| E             |  | 3  | 0           | 5              | Thread cutter position error           | Thread cutter knife not in the home position                                                         | <ul><li>Main power switch OFF.</li><li>Check the sensor.</li></ul>                                                          |
| Е             |  | 3  | 0           | 6              | Thread catcher position error          | Thread catcher not in the home position                                                              | <ul><li>Main power switch OFF.</li><li>Check the sensor.</li></ul>                                                          |
| E             |  | 3  | 3           | 2              | Clamp foot<br>position error           | Clamp foot not in the home position                                                                  | <ul><li>Main power switch OFF.</li><li>Check the sensor.</li></ul>                                                          |
| E             |  | 5  | 0           | 1              | Data read error                        | Data not present or stored in the wrong format                                                       | Store the data anew on the USB stick.                                                                                       |
| Е             |  | 5  | 0           | 2              | USB read error                         | MOT file faulty                                                                                      | Store the data anew on the USB stick.                                                                                       |

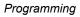

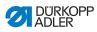

| Error message |  | Description | Possible cause | Remedy |                                       |                                            |                                                                                                    |
|---------------|--|-------------|----------------|--------|---------------------------------------|--------------------------------------------|----------------------------------------------------------------------------------------------------|
| E             |  | 5           | 0              | 3      | SUM read error                        | CHECKSUM data in MOT file faulty           | Store the CHECKSUM<br>file anew on the USB<br>stick.                                                                |
| Е             |  | 5           | 0              | 4      | Endblock error                        | No Endblock in the MOT file                | <ul> <li>Store the Endblock file<br/>anew on the USB stick.</li> </ul>                                              |
| E             |  | 5           | 0              | 5      | USB read error                        | USB stick not found                        | <ul> <li>Main power switch OFF.</li> <li>Main power switch ON.</li> <li>Plug in the USB stick<br/>again.</li> </ul> |
| E             |  | 5           | 0              | 6      | USB read error                        | Reading from U01 ~ U10 not possible.       | <ul> <li>Main power switch OFF.</li> <li>Main power switch ON.</li> <li>Plug in the USB stick<br/>again.</li> </ul> |
| E             |  | 5           | 0              | 7      | Own seam<br>appearances<br>read error | Read error U01 ~ U10                       | • Download data again.                                                                                              |
| E             |  | 5           | 0              | 8      | Own seam<br>appearances file<br>error | Read error U01 ~ U10                       | Check the file type.                                                                                                |
| E             |  | 5           | 0              | 9      | Own seam<br>appearances file<br>error | Read error U01 ~ U10                       | Check the file type.                                                                                                |
| E             |  | 5           | 1              | 0      | Own seam<br>appearances file<br>error | Read error U01 ~ U10                       | <ul> <li>Check the file type.</li> <li>Store the data anew on the USB stick.</li> </ul>                             |
| E             |  | 5           | 1              | 1      | USB write error                       | File with the same name<br>already present | Delete or rename the file.                                                                                          |
| E             |  | 5           | 1              | 2      | USB read error                        | Data cannot be loaded from the USB stick   | <ul> <li>Check the USB stick.</li> <li>Plug in the USB stick again.</li> </ul>                                      |
| E             |  | 5           | 1              | 3      | USB write error                       | Data cannot be copied to the USB stick.    | <ul> <li>Check the USB stick.</li> <li>Plug in the USB stick again.</li> </ul>                                      |
| E             |  | 5           | 5              | 0      | Data write error                      | Flash memory transfer error                | <ul> <li>Main power switch OFF.</li> <li>Repeat the procedure.</li> <li>Replace the mainboard.</li> </ul>           |

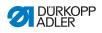

| Er | Error message |        | Description | Possible cause | Remedy                      |                                                          |                                                                                                    |
|----|---------------|--------|-------------|----------------|-----------------------------|----------------------------------------------------------|----------------------------------------------------------------------------------------------------|
| E  |               | 5      | 5           | 1              | Internal process<br>error   | Software error                                           | <ul> <li>Main power switch OFF.</li> <li>Repeat the procedure.</li> <li>Replace the mainboard.</li> <li>Replace the software.</li> </ul> |
| E  |               | 7<br>7 | 0<br>3      | 7<br>5         | Motor signal<br>error       | Encoder / motor has no<br>signal                         | Check the motor / encoder.                                                                                                    |
| E  |               | 7      | 3           | 6              | Motor rotation<br>error     | Motor stops after a certain time / encoder has no signal | Check the motor / encoder.                                                                                                    |
| Е  |               | 7      | 3           | 7              | Z phase error               | Z signal no longer changes                               | Check the motor / encoder.                                                                                                    |
| E  |               | 7      | 3           | 8              | Z phase error               | Z signal inaccurate / encoder has no signal              | Check the motor / encoder.                                                                                                    |
| E  |               | 9      | 0           | 7              | X axis search<br>error      | X axis sensor not responding                             | <ul><li>Main power switch OFF.</li><li>Check the sensor.</li></ul>                                                                       |
| Е  |               | 9      | 0           | 8              | Y axis search<br>error      | Y axis sensor not responding                             | <ul><li>Main power switch OFF.</li><li>Check the sensor.</li></ul>                                                                       |
| E  |               | 9      | 1           | 0              | Clamp foot<br>search error  | Clamp foot sensor not<br>responding                      | <ul><li>Main power switch OFF.</li><li>Check the sensor.</li></ul>                                                                       |
| E  |               | 9      | 1           | 1              | Clamp foot<br>motor error   | Clamp foot motor not<br>running correctly                | <ul> <li>Main power switch OFF.</li> <li>Check the motor and connections.</li> </ul>                                                     |
| Е  |               | 9      | 1           | 2              | Internal error              | -                                                        | Notify DA Service                                                                                                    |
| E  |               | 9      | 1           | 3              | Thread catcher search error | Thread catcher sensor not responding                     | <ul><li>Main power switch OFF.</li><li>Check the sensor.</li></ul>                                                                       |
| E  |               | 9      | 1           | 4              | Thread catcher motor error  | Thread catcher motor not running correctly               | <ul> <li>Main power switch OFF.</li> <li>Check the motor and connections.</li> </ul>                                                     |

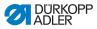

## 5.24 Loading software from a USB stick

#### NOTICE

#### Property damage may occur!

Interrupting the copy process can damage the machine.

Never pull out the USB during the copy process. Only pull out the USB after the specified copying time.

When a new software version is available, this can be downloaded from www.duerkopp-adler.com and loaded into the controller via a USB stick.

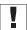

#### Important

The following files must be stored on the USB stick:

- FUYSTS.BT
- LEEYSTS.BT1
- BT1mot
- BT1PAT

#### 5.24.1 Loading the main program

- 1. Switch on the controller.
  - 2. Plug in the USB stick.
  - 3. Press the **USB** button and wait approx. 3 seconds.
  - 4. Press the **Memory** button.
  - 5. Use the +/- Function buttons to set a value of 5 in the Function display.
  - 6. Press the Select button.
  - ✤ The download into the controller starts.

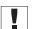

#### Important

The download is finished when no more values are shown in the **Function** display. You must now wait at least **25 seconds** before continuing, otherwise the controller can be damaged!

- 7. Switch off the controller.
- 8. Pull out the USB stick.

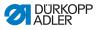

#### 5.24.2 Loading seam appearances

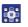

- 1. Switch on the controller.
- ♥ The current software version is briefly shown in the display.
- 2. Plug in the USB stick.
- 3. Press the **USB** button and wait approx. 3 seconds.
- 4. Press the **Memory** button.
- 5. Press the **P5** button.
- The download into the controller starts. Duration is approx.
   4 min.
- 6. Press the **Reset** button.
- 7. Pull out the USB stick.
- ✤ The software transfer is complete.

#### 5.24.3 Setting parameter U085 (Class 532)

With the button sewing machine, the parameter U085 must be set after loading new software.

- Machine is in programming mode, Ready button LED is off.
- 1. Press and hold the **Memory** button for 6 s.
- ✤ The button LED illuminates.
- 2. Use the +/- Program buttons to set parameter number U085.
- 3. Press the Ready button.
- 4. Use the +/- Function buttons to enter a function value of 1.
- 5. Press the Select button.

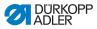

#### 5.24.4 Checking the software version

- 1. Press and hold the **Memory** button for 6 s.
- ✤ The controller beeps twice, the button LED lights up.
- 2. Press the +/- Program buttons and select parameter U097.
- 3. Press the Ready button.
- ✤ The current software versions are displayed:
  - M X.XX = Main program
  - P X.XX = Control panel
  - T X.XX = Servo motors
  - A X.XX = Seam appearances
- 4. Press the +/- Function buttons and check the respective software version.
- 5. Press the Ready button.
- 6. Press the Memory button.
- ✤ The button LED goes out.

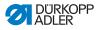

## 6 Maintenance

This chapter describes maintenance work that needs to be carried out on a regular basis to extend the service life of the machine and achieve the desired seam quality.

Advanced maintenance work may only be carried out by qualified specialists, D Service Instructions.

| Work to be carried out                     | Operating hours |    |     |      |  |  |
|--------------------------------------------|-----------------|----|-----|------|--|--|
|                                            | 8               | 40 | 160 | 1000 |  |  |
| Removing lint and thread remnants          | •               |    |     |      |  |  |
| Clearing the fan screen at the control box | •               |    |     |      |  |  |
| Refilling oil                              | •               |    |     |      |  |  |
| Lubricating the sewing automat             |                 |    |     | •    |  |  |

## 6.1 Cleaning

#### WARNING

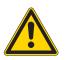

**Risk of injury from flying particles!** Cleaning with compressed air can cause injuries to the eyes or respiratory organs.

NEVER blow particles towards other persons.

#### CAUTION

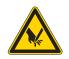

## Risk of injury from the point of the needle and moving parts

Only maintain the sewing automat when it is switched off.

Lint and thread remnants should be removed after every 8 hours of operation using a compressed air gun or a brush. When sewing very fluffy material, the machine should be cleaned more frequently.

A clean sewing machine provides protection from faults.

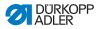

#### Points that need to be cleaned particularly thoroughly:

- Area under the throat plate (1)
- Area around the hook (2)
- Bobbin housing and interior
- · Thread cutter
- · Area around the needle
- Fig. 16: Cleaning and checking

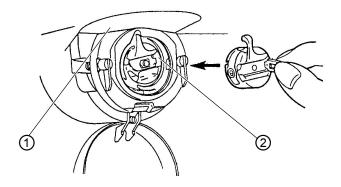

(1) - Underside of throat plate (2) - Hook

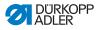

## 6.2 Lubrication

#### WARNING

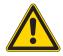

**Risk of injuries due to contact with oil!** Contact with oil can cause irritation, rashes, allergies or skin injuries.

ALWAYS avoid long-term contact with oil. ALWAYS thoroughly wash the affected areas if contact with oil occurs.

#### CAUTION

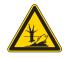

**Risk of environmental damage from old oil!** Incorrect handling of old oil can result in severe environmental damage.

ALWAYS observe the legally prescribed regulations for handling and disposal of mineral oil. Take care to ensure that oil is NEVER spilled.

For lubricating the sewing automat, use only lubrication oil DA-10 or oil of equivalent quality with the following specifications:

- Viscosity at 40°C: 10 mm<sup>2</sup>/s
- Flash point: 150° C

DA-10 can be obtained from DÜRKOPP ADLER AG sales offices using the following part number:

- 250 ml container: 9047 000011
- 1 liter container: 9047 000012
- 2 liter container: 9047 000013
- 5 liter container: 9047 000014

The special grease for lubricating the machine components is provided in the accessory pack. It can also be obtained from DÜRKOPP ADLER AG sales offices using the following part number:

• 9047 098004

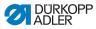

### 6.2.1 Checking the oil level

#### Checking the oil level of the hook

The sewing automat is equipped with an oil-wick lubrication system. The hook is supplied from the oil reservoir (1).

Fig. 17: Refilling oil (1)

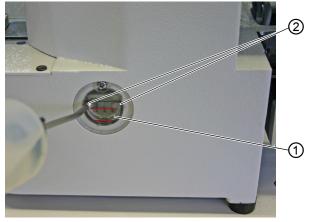

(1) - Oil reservoir

(2) - Oil filler opening

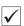

#### **Proper setting**

The oil level in the oil reservoir (1) must not drop below the lower red marking or be above the upper red marking.

1. Fill oil through the oil filler opening (2) up to the upper red marking.

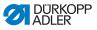

#### Checking the oil level of the gear

Fig. 18: Refilling oil (2)

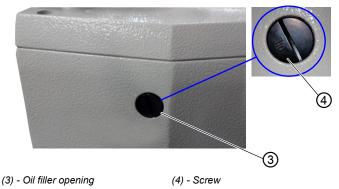

- 1. Unscrew the screw (4) from the oil filler opening at the back of the machine.
  - 2. Fill oil through the oil filler opening (3).
  - ✤ For lubricating the gear maximum 110 ml are necessary.
  - Fig. 19: Refilling oil (3)

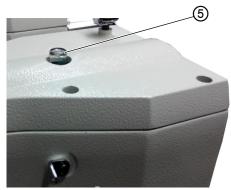

- (5) Oil gauge glass
- When oil splashes at the oil gauge glass during operation enough oil is filled in.

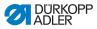

#### 6.2.2 Lubricating with grease

Allowing the machine to operate at peak efficiency requires that its moving parts be lubricated sufficiently.

#### Lubrication points on the rear of the machine

Fig. 20: Lubrication (1)

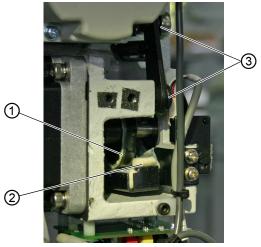

- (1) Cam disk
- (2) Fleece

- (3) Joints
- 1. Apply an adequate amount of grease to the fleece (2) to lubricate the outer side of the cam disk (1).
- 2. Apply a small amount of grease to the joints (3) to ensure they remain flexible.

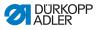

Fig. 21: Lubrication (2)

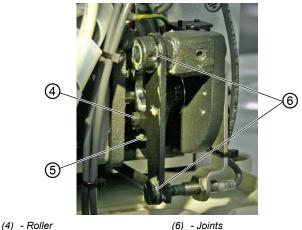

- (5) Guide groove
- (0) 00///0
- 3. Apply a small amount of grease to the inner guide groove (5) and the roller (4) from the outside.
- 4. Apply a small amount of grease to the joints (6).

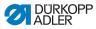

#### Lubrication points on the machine head

Fig. 22: Lubrication (3)

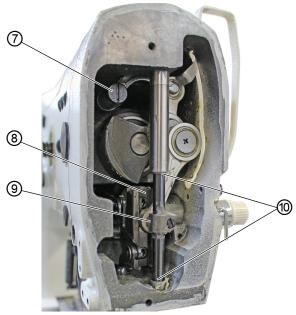

- (7) Thread lever guide
- (8) Groove

(9) - Cross head backside (10) - Connectors

- 1. Apply grease to cross head backside (9) and the connectors (10).
- 2. Lubricate the groove (8).
- 3. Lubricate the thread lever guide (7).

No.

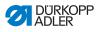

## 7 Seam appearances

| Number of stitches | Size (mm) X x Y |
|--------------------|-----------------|
| 42                 | 16 x 2          |
|                    | 10 x 2          |
|                    | 16 x 2.5        |
|                    | 24 x 3          |
| 28                 | 10 x 2          |
|                    | 16 x 2          |
| 36                 | 10 x 2          |
|                    | stitches 42 28  |

## 7.1 Standard seam appearances for class 512

| 6  | ¶ <u>ÅÅÅÅÅÅÅ</u>                       |    | 16 x 2   |  |
|----|----------------------------------------|----|----------|--|
| Ĵ  | * * * * * * * *                        |    |          |  |
| 7  | ~~~~~~                                 | 36 | 10 x 2   |  |
| 8  | MAAAAAAAAAAAAAAAAAAAAAAAAAAAAAAAAAAAAA |    | 16 x 2.5 |  |
| 9  |                                        | 56 | 24 x 3   |  |
| 10 |                                        | 64 | 24 x 3   |  |
| 11 | °}∕∕∕∕∕{                               | 21 | 6 x 2.5  |  |
| 12 | ™₩₩₩₩                                  | 28 | 6 x 2.5  |  |
| 13 |                                        | 36 | 6 x 2.5  |  |
| 14 |                                        | 14 | 8 x 2    |  |

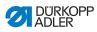

| No. | Stitch diagram                         | Number of stitches | Size (mm) X x Y |
|-----|----------------------------------------|--------------------|-----------------|
| 15  |                                        | 21                 | 8 x 2           |
| 16  | NAA AAAAAAAAAAAAAAAAAAAAAAAAAAAAAAAAAA | 28                 | 8 x 2           |
| 17  |                                        | 21                 | 10 x 0.1        |
| 18  |                                        | 28                 | 10 x 0.1        |
| 19  |                                        |                    | 25 x 0.1        |
| 20  |                                        | 36                 | 25 x 0.1        |
| 21  |                                        | 41                 | 25 x 0.1        |
| 22  |                                        | 44                 | 35 x 0.1        |
| 23  | ×                                      | 28                 | 4 x 20          |
| 24  |                                        | 36                 |                 |
| 25  | ÅÅ.                                    | 42                 |                 |
| 26  | WW                                     | 56                 |                 |

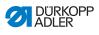

| No. | Stitch diagram                                                                                                    | Number of stitches | Size (mm) X x Y |
|-----|----------------------------------------------------------------------------------------------------|--------------------|-----------------|
| 27  | 8                                                                                                    | 18                 | 0.1 x 20        |
| 28  | Ĥ                                                                                                    | 21                 | 0.1 x 10        |
| 29  | all.                                                                                                    |                    | 0.1 x 20        |
| 30  | ų<br>V                                                                                                    | 28                 | 0.1 x 20        |
| 31  | a de la de l | 52                 | 10 x 7          |
| 32  | A C C C C C C C C C C C C C C C C C C C                                                                                                    | 63                 | 12 x 7          |
|     |                                                                                                    |                    |                 |
| 33  | ~~~~~~~~~~~~~~~~~~~~~~~~~~~~~~~~~~~~~~                                                                                                    | 24                 | 10 x 6          |
| 34  |                                                                                                    | 31                 | 12 x 6          |
| 35  |                                                                                                    | 48                 | 7 x 10          |
| 36  |                                                                                                    | 48                 | 7 x 10          |
| 37  |                                                                                                    | 90                 | 24 x 3          |

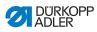

| No. | Stitch diagram                                | Number of stitches | Size (mm) X x Y |
|-----|-----------------------------------------------|--------------------|-----------------|
| 38  | <u>i i i i i i i i i i i i i i i i i i i </u> | 28                 | 8 x 2           |
| 39  | (                                             | 28                 | Ø 12            |
| 40  |                                               | 48                 |                 |
| 41  | ×                                             | 29                 | 2.5 x 20        |
| 42  | ₩<br>₩<br>₩                                   | 39                 | 2.5 x 25        |
| 43  | WWW                                           | 45                 | 2.5 x 25        |
| 44  | ्रम्ब<br>स्ट्रि                               | 58                 | 2.5 x 30        |
| 45  |                                               | 75                 | 2.5 x 30        |
| 46  | WWWWWWWWWWWW                                  | 42                 | 2.5 x 30        |
| 47  |                                               | 91                 | Ø 8             |
| 48  |                                               | 99                 |                 |
| 49  |                                               | 148                |                 |
| 50  | 03440                                         | 164                |                 |

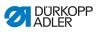

| No.     | Stitch<br>pattern | Stitch dis-<br>tribution | Size<br>(mm)<br>X x Y | No.     | Stitch<br>pattern | Stitch dis-<br>tribution | Size<br>(mm)<br>X x Y |
|---------|-------------------|--------------------------|-----------------------|---------|-------------------|--------------------------|-----------------------|
| 1 / 34  | (                 | 6 - 6                    | 3.4 x 3.4             | 18 / 44 | $\left( \right)$  | 6                        | 3.4 x 0               |
| 2 / 35  |                   | 8 - 8                    |                       | 19 / 45 | (••••)            | 8                        |                       |
| 3       | $\bigcirc$        | 10 - 10                  |                       | 20      | $\bigcirc$        | 10                       |                       |
| 4       |                   | 12 - 12                  |                       | 21      |                   | 12                       |                       |
| 5 / 36  |                   | 6 - 6                    | 3.4 x 3.4             | 22      |                   | 16                       |                       |
| 6 / 37  |                   | 8 - 8                    |                       | 23 / 46 | $\left( \right)$  | 6                        | 0 x 3.4               |
| 7       | $\bigcirc$        | 10 - 10                  |                       | 24      | $(\mathbf{I})$    | 10                       |                       |
| 8       |                   | 12 - 12                  |                       | 25      | $\bigcirc$        | 12                       |                       |
| 9 / 38  |                   | 6 - 6                    | 3.4 x 3.4             | 26 / 47 |                   | 6 - 6                    | 3.4 x 3.4             |
| 10 / 39 |                   | 8 - 8                    |                       | 27      |                   | 10 - 10                  |                       |
| 11      |                   | 10 - 10                  |                       | 28 / 48 |                   | 6 - 6                    | 3.4 x 3.4             |
| 12 / 40 |                   | 6 - 6                    | 3.4 x 3.4             | 29      | IJ                | 10 - 10                  |                       |
| 13 / 41 |                   | 8 - 8                    |                       | 30 / 49 |                   | 5 - 5 - 5                | 3 x 2.5               |
| 14      |                   | 10 - 10                  |                       | 31      |                   | 8 - 8 - 8                |                       |
| 15 / 42 |                   | 6 - 6                    | 3.4 x 3.4             | 32 / 50 |                   | 5 - 5 - 5                | 3 x 2.5               |
| 16 / 43 | $(\mathbf{X})$    | 8 - 8                    |                       | 33      | $(\mathbf{A})$    | 8 - 8 - 8                |                       |
| 17      |                   | 10 - 10                  |                       |         | $\bigcirc$        |                          |                       |

# 7.2 Standard seam images for class 532

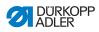

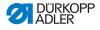

# 8 Setup

### WARNING

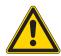

**Risk of injury!** Crushing is possible.

The machine may only be set up by trained specialists.

Wear safety gloves and safety shoes when unpacking and setting up.

# 8.1 Checking the scope of delivery

The scope of delivery depends on your specific order.

1. Check the scope of delivery for completeness.

The following description applies to a sewing machine whose components are entirely supplied by Dürkopp Adler.

Upper section

Accessory pack containing:

- · Thread stands
- Protective cover
- · Fastening material

Controller parts set:

- Main switch
- Control panel
- Controller

Additional equipment:

- · Frame with table plate, drawer and rods
- Pedal

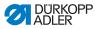

# 8.2 Removing the transport securing devices

- 1. Remove the following transport securing devices:
  - Lashing straps and wooden blocks from the upper machine section
  - · Lashing straps and wooden blocks from the table plate
  - Lashing straps and wooden blocks from the frame.

# 8.3 Assembly

### 8.3.1 Checking the table plate

#### CAUTION

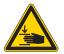

**Risk of injury from a self-manufactured table plate of insufficient load-bearing capacity!** Crushing is possible.

Ensure that the table plate has sufficient loadbearing capacity and strength.

The cutouts in self-manufactured table plates must conform to the dimensions specified in the drawing (see Appendix).

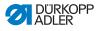

### 8.3.2 Assembling the frame

#### Fig. 23: Assembling the frame

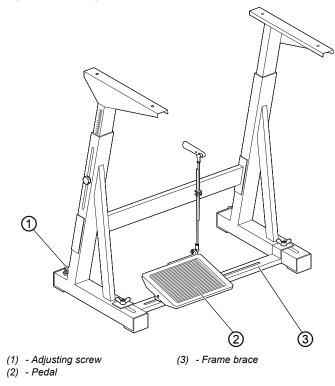

Assemble the individual parts of the frame:

- 1. Turn the adjusting screw (1) to ensure that the frame stands securely. The frame must stand with all 4 feet on the floor.
- 2. Screw the pedal (2) to the frame brace (3).
- 3. Slide the pedal (2) so that it sits in the middle of the frame brace (3). The frame brace (3) has elongated holes to allow alignment.

#### 8.3.3 Completing the table plate

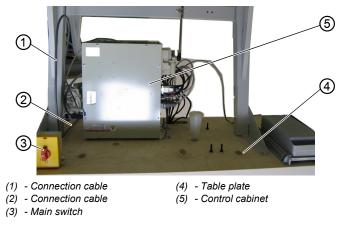

Fig. 24: Completing the table plate (1)

- 1. Place the table plate (4) inverted on a working surface.
- 2. Screw the main power switch (3) to the left of the underside of the table plate.
- 3. Fasten the cables (1) and (2) to the control cabinet (5) on the table plate, using cable fastening nails and strain-relief clamps.

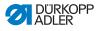

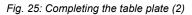

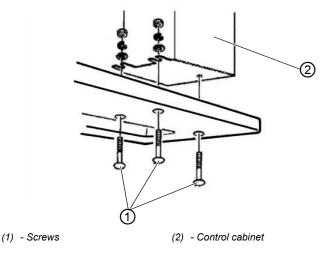

- 1. Place the control cabinet (2) on the underside of the table plate.
- 2. Screw the control cabinet (2) to the underside of the table plate using 3 screws (1), washers, retaining rings and nuts.

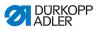

## 8.3.4 Mounting the upper section support

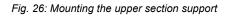

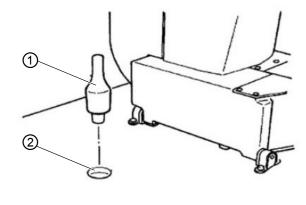

- (1) Upper section support (2) Hole
- 1. Insert the upper section support (1) into the hole (2) in the table plate.

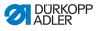

#### 8.3.5 Setting the working height

#### Fig. 27: Setting the working height

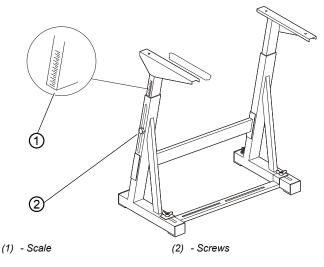

The working height can be adjusted between 750 mm and 950 mm (measured to the upper edge of the table plate). The frame height should correspond to the physical characteristics of the operating personnel.

- 1. Loosen the screws (2) on both of the frame bars.
- To avoid jamming, slide the table plate in or out evenly at both sides.
   The scales (1) on the outer sides of the bars serve as an adjustment aid.
- 3. Tighten both screws (2).

### 8.3.6 Mounting upper machine section

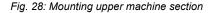

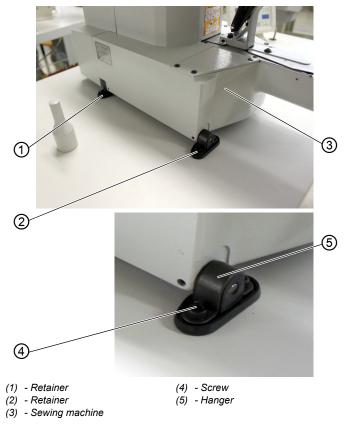

- 1. Place the sewing machine (3) on the table plate.
- 2. Fasten the sewing machine (3) at the left and right using the retainers (1) and (2). Screw the retainers in place using the screws (4), hanger (5) and nuts.

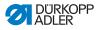

### 8.3.7 Fitting the oil collection reservoir

#### Fig. 29: Fitting the oil collection reservoir

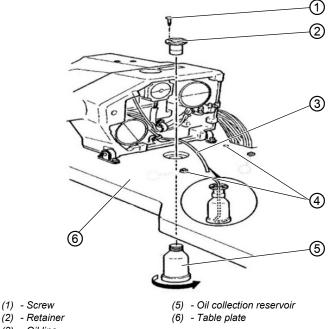

(3) - Oil line

- (4) Rubber mount (in the oil collection tray)
- 1. Insert the retainer (2) into the hole in the table plate (6) and screw in place using 3 screws (1).
- 2. Screw the oil collection reservoir (5) into the retainer (2).
- 3. Pug the oil line (3) into the oil collection reservoir (5).
- 4. Plug the rubber mounts (4) into the table plate (6).

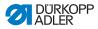

## 8.3.8 Electrical connection

### DANGER

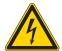

**Risk of injury from electricity!** Unprotected contact with electricity can result in serious injuries or death.

Work on the electrical system must ONLY be performed by qualified electricians or appropriately trained and authorized personnel. ALWAYS unplug the power plug before working on the electrical equipment.

#### 8.3.9 Checking the mains voltage

The voltage specified on the controller type plate must agree with the mains voltage used.

## 8.3.10 Connecting the cables to the controller

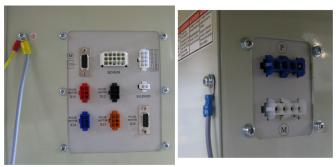

Fig. 30: Connecting the cables to the controller

- Connect the cables. All cables are labelled appropriately.
- 2. Lay the cables to the control cabinet and bundle together with cable ties.

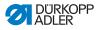

- 3. Connect the cable plugs.
- 4. Screw the equipotential bonding cables on the control cabinet to the positions marked with earthing symbols.

## 8.3.11 Mount the hood

Fig. 31: Mount the hood

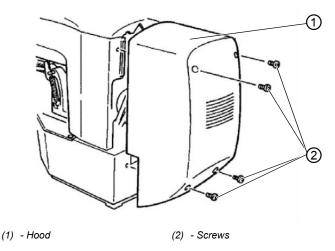

1. Screw the hood (1) to the upper section using 4 screws (2).

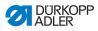

#### Fig. 32: Fit the eye protection

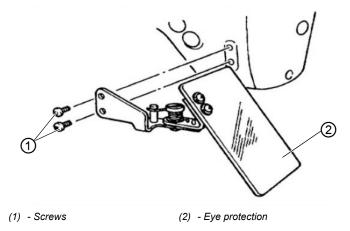

1. Screw the eye protection (2) to the upper section using 2 screws (1).

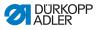

# 8.4 Fit the button container (class 532)

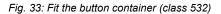

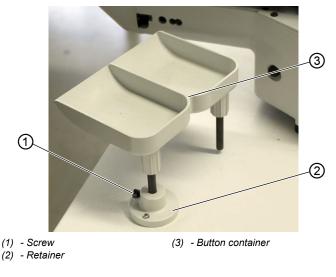

- 1. Screw the retainer (2) to the table plate.
- 2. Plug the button container (3) into the retainer (2) and secure with a screw (1).

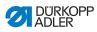

# 8.5 Sewing test

Perform a sewing test after completing the installation work.

### CAUTION

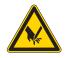

**Risk of injury due to sharp and moving parts!** Cutting or crushing are possible.

Only thread the needle and hook threads with the sewing machine switched off.

- 1. Insert the mains plug.
- 2. Main power switch OFF.
- 3. Thread the bobbin thread.
- 4. Main power switch ON.
- 5. Fill the bobbin at medium speed.
- 6. Main power switch OFF.
- 7. Thread the needle and hook threads.
- 8. Select the material to be sewn.
- 9. Start the sewing test at low speed and then continuously increase the speed.
- Check that the seams conform to the desired requirements. If not, see chapter setting the needle thread tension ( S. 22).

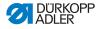

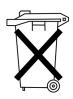

# 9 Disposal

The machine must not be disposed of in the normal household waste.

The machine must be disposed of in an appropriate and proper manner according to national regulations.

### ATTENTION

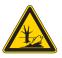

Risk of environmental damage due to incorrect oil disposal. Improper disposal of the machine can result in serious environmental damage.

ALWAYS observe the legally prescribed regulations for disposal of oil.

When disposing of the machine, be aware that it consists of a range of different materials (steel, plastic, electronic components, etc.). Observe the applicable national regulations for disposal.

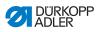

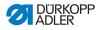

10 Appendix

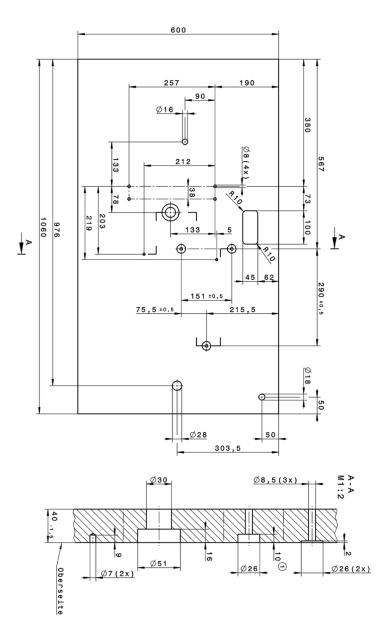

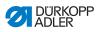

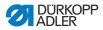

#### DÜRKOPP ADLER AG

Potsdamer Straße 190 33719 Bielefeld GERMANY Phone +49 (0) 521 / 925-00 E-mail service@duerkopp-adler.com www.duerkopp-adler.com

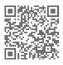

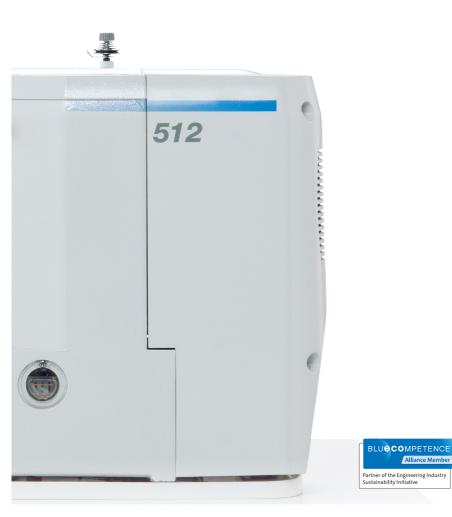

Printed in Germany Subject to design changes - Part of the machines shown with additional equipment -  $\odot$  Dürkopp Adler AG - Original Instructions - 0791 512740 EN - 04.0 - 08/2016